# **SKITCH**

#### collaborate | create | integrate

#### What is Skitch

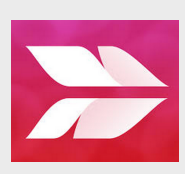

Skitch is an app that allows you to take a photograph or a screenshot

and write directly on it. You can use arrows, shapes and text annotation.

#### Integration Ideas

- Graphic Directions
- ELL Classroom-vocabulary
- Foreign Language-have students label a photograph in different language
- Math-Whiteboard, labeling, drawing and illustrating math problems
- Geography-Map regions of study, label areas, etc.
- Science-Lab reports, labeling

Skitch is so easy to use and can be used in a variety of ways in your classroom! Use a Skitch to draw attention to something, say something with fewer words, and move your projects forward!

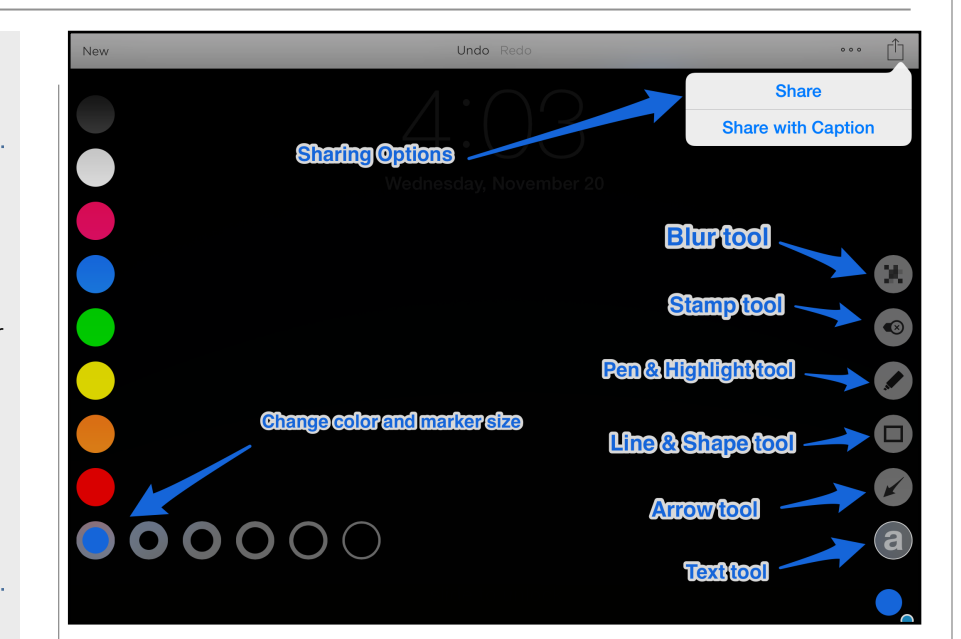

### Task Challenge #1

•Take a photo of an object that you would like to use for this activity.

•Open Skitch and tap on the the image that you just took. Take note of the other options on the bottom of your screen: camera, map, web, pdf, draw and settings.

•Tap on the arrow tool in the bottom right corner. Place six arrows, three on each side pointing towards the subject in your picture (dragging finger from out to in).

•Tap the arrow tool. Now tap on the "a" above the arrow so that we can add some text. Add six adjectives that describe the object in your picture. Drag these words next to each arrow.

•Experiment with the other tools. Add a box, a stamp, the blur tool and the pen to add your signature.

•Click on the "Share" button in the upper right hand corner (box with arrow coming out), tap on the "Save" button, then tap on the "Photos" icon.

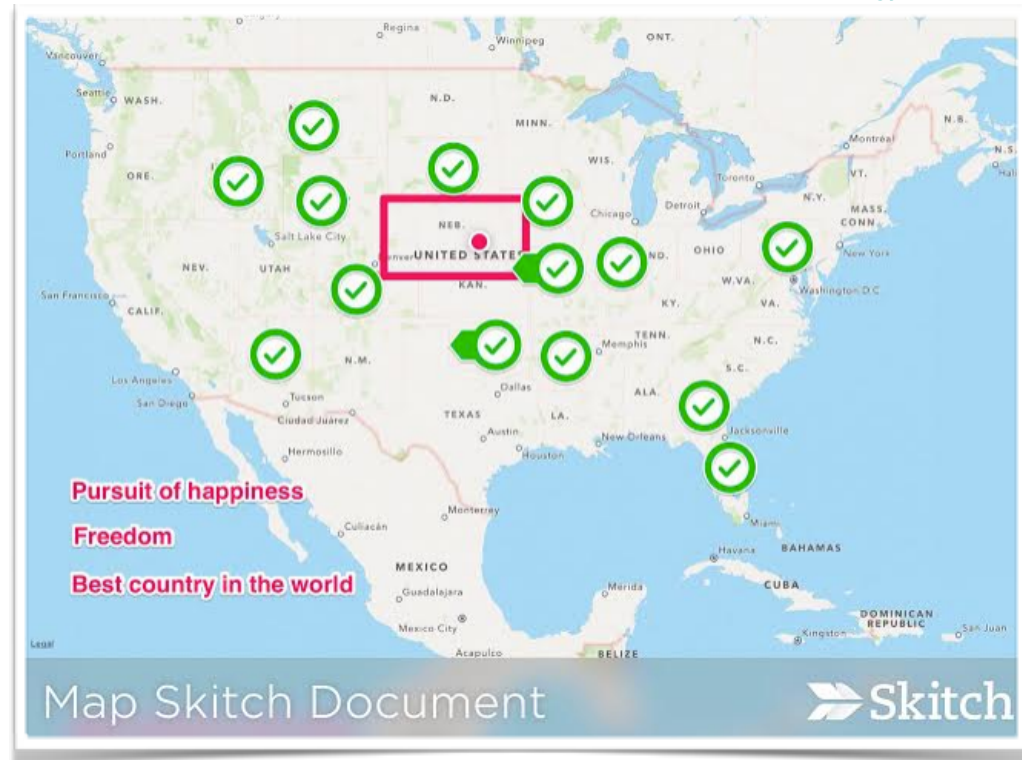

## Task Challenge #2

- Create a new Skitch. Tap on the "Map" button. Tap on "Nearby." Skitch will zoom into your location, but two finger pinch until you have framed the USA from coast to coast on the screen of your iPad.
- Tap on "Snap" in the upper right hand corner.
- Using the line and shape tool, create a box around the state in which you live.
- Using the stamp tool that has a checkmark, place a stamp on every state that you have visited. If you find yourself struggling to get the checkmarks close to each other, tap in an open area to add your sticker, then drag it over the state.
- Using the text tool, list three reasons why you love the United States of America.
- Save your completed map to you Camera Roll.

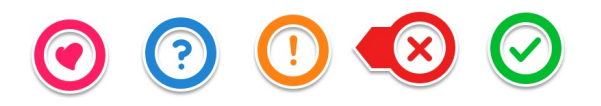